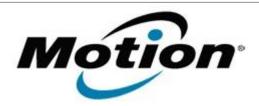

# Motion Computing Software Release Note

| Name                             | N-trig DuoSense MultiTouch for Windows 7 |
|----------------------------------|------------------------------------------|
| File Name                        | N-trig_MultiTouch_6.187.0.zip            |
| Release Date                     | April 10, 2012                           |
| This Version                     | 6.187.0                                  |
| Replaces<br>Version              | All previous versions                    |
| Intended Users                   | Motion CL900 users                       |
| Intended<br>Product              |                                          |
| File Size                        | 40 MB                                    |
| Supported<br>Operating<br>System | Windows 7                                |

# Fixes in this Release

Resolves intermittent touch failures.

# What's New In This Release

 Adds auto-calibration to ensure that touch events are accurately detected and reported to the operating system.

# **Known Issues and Limitations**

N/A

# **Installation and Configuration Instructions**

# To install N-trig 6.187.0, perform the following steps:

- 1. Download the update and save to the directory location of your choice.
- 2. Unzip the file to a location on your local drive.
- 3. Double-click the installer (setup.exe) and follow the prompts.

# Licensing

Refer to your applicable end-user licensing agreement for usage terms.